# **REST API version 2**

### **Overview**

You have the possibility to export releases to your own site using our REST API Version 2. Perform a **GET request** with the specified URL and you'll receive a **JSON response** containing releases you've published. You can also fetch and resize any images you've uploaded. The documentation for image size conversion service is in the bottom of this page.

# **Availability, rate limiting and performance**

The API might encounter short downtime during our maintenance periods. In such events the downtime usually lasts between 0-30 seconds. You will be notified of longer maintenance periods beforehand.

There are currently no rate limiting policies in place. Please use common sense with this API.

Consider to cache the responses to reduce the amount of requests, especially if you are running a high volume website. A cache with 60 seconds of expiry times would keep you safe from any maintenance periods.

Avoid embedding original full resolution images in your websites. The image filesizes can be huge and thus they would eat up the bandwidth of your site visitors. The API provides you with scaled and compressed images. Please use them whenever possible.

No authentication or credentials are needed to use this API.

# **Endpoints**

To query and fetch releases from an API channel with example id 98765:

```
https://via.tt.se/json/v2/releases?channels=98765
```
To fetch individual release with example id 1234567:

```
https://via.tt.se/json/v2/release/1234567
```
Note the plural vs singular word in the urls above. Further examples of the endpoint usage are listed below.

The endpoints use the following HTTP statuses.

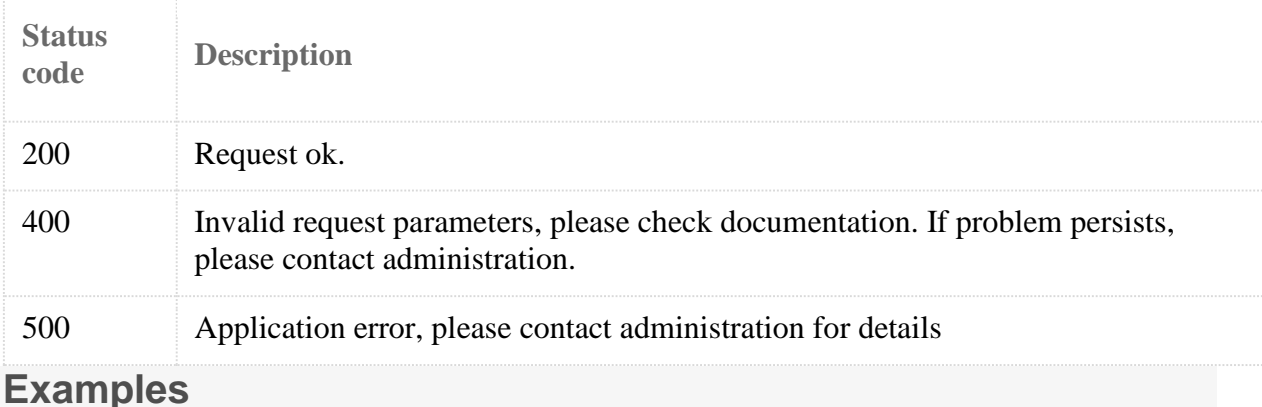

### **How to fetch multiple releases**

Use the following query parameters when fetching multiple releases from the endpoint at

https://via.tt.se/json/v2/releases

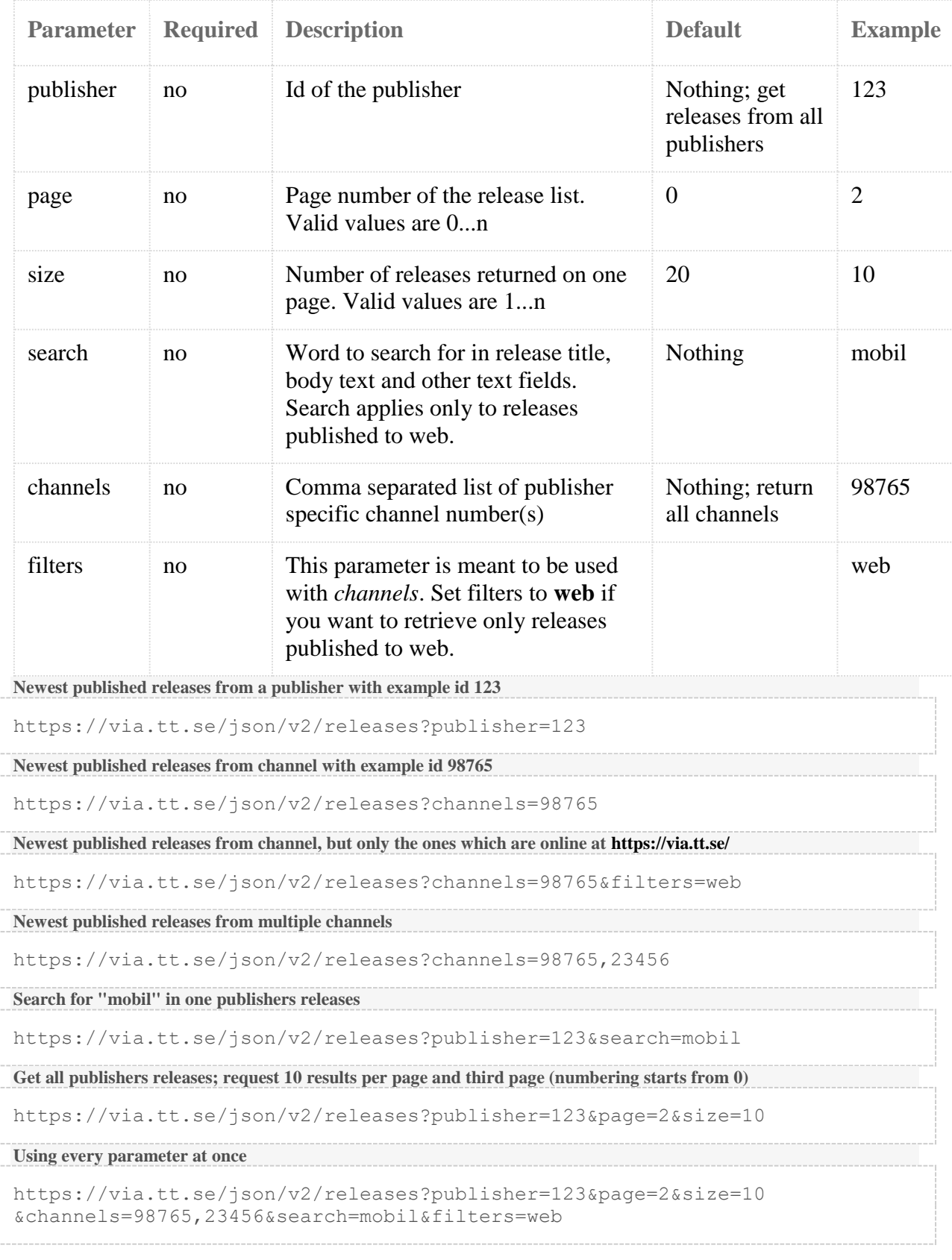

### **How to fetch a single release**

First you need to acquire a release *id*. You can get it from the id field of the *release*-object or the objects in *versions*-array. Then replace *:releaseId* below with your actual release *id*. There are no additional query parameters to use with this endpoint.

```
https://via.tt.se/json/v2/release/:releaseId
```
#### **Fetch release with id 123**

https://via.tt.se/json/v2/release/123

**Fetch release with id 1928374**

https://via.tt.se/json/v2/release/1928374

### **Response JSON format**

Each release in the JSON has the following structure:

```
{
   id: 510159,
   title: "This is release title text",
   url: "/release/this-is-release-title-
text?publisherId=389&releaseId=510159",
   leadtext: "...and this is the leadtext",
   video: {
     url: "<iframe src="https://www.youtube.com/embed/......></iframe>",
      description: "Description of the video",
      channelUrl: "https://www.youtube.com/user/LoremIpsum"
   }
   body: "<p>Here comes the body</p>",
   keywords: [
      "keyword",
      "keywords can have spaces"
   ]
   published: "2016-02-17T14:56:56+02:00",
   publisher: {
      id: 389,
      name: "Lorem & Ipsum LTD"
   },
   logos: [
     {
      url: "Check documentation",
      caption: "Cat jumps over hamburger",
      normal: "Check documentation",
      thumbnail original: "Check documentation",
       thumbnail_square: "Check documentation",
      thumbnail<sup>4</sup> 3: "Check documentation",
      thumbnail 16 9: "Check documentation"
      }
  \frac{1}{2},
   images: [
     {
       url: "Check documentation",
       caption: "Another cat picture",
       title: "Original filename",
       licence: "Licence information from Mediabank", 
       copyright: "Copyright information from Mediabank",
       normal: "Check documentation",
      thumbnail original: "Check documentation",
       thumbnail_square: "Check documentation",
      thumbnail 4 3: "Check documentation",
       thumbnail_16_9: "Check documentation"
     }
   ],
```

```
 documents: [
    {
     url: "https://via.tt.se/data/documents/797997/7979...14c41.docx",
      title: "Original filename",
      caption: "Quarterly results",
      licence: "Licence information from Mediabank", 
      copyright: "Copyright information from Mediabank"
     }
 \frac{1}{\sqrt{2}} links: [
    {
      url: "https://via.tt.se/release?releaseId=385821",
      description: "Newsbreaking news"
    }
 \frac{1}{\sqrt{2}} channels: [
     {
         "id":510143,
         "label": "Channel #1 name"
      },
      {
         "id":510142,
         "label": "Channel "2 name"
      }
  ]
  boilerplate: "The \"about us\" field.....",
  contacts: {
    text: "Contact information as text"
    persons: [
       {
         name: "John Doe",
         phone: "+123 456 789",
         mobile: "+123 456 789",
        email: "e-mail@domain.com",
         title: "Communications Manager",
         companyDepartment: "Company / Department",
         image: {
           url: "Check documentation",
            caption: "John Doe",
            normal: "Check documentation",
           thumbnail original: "Check documentation",
           thumbnail square: "Check documentation",
thumbnail 4 3: "Check documentation",
 thumbnail_16_9: "Check documentation"
         },
         contactLinks: {
            blog: "https://www.yourblog.com",
            linkedin: "https://linkedin.com/the/profile",
            skype: "accountName",
            twitter: "@handle",
            facebook: "https://www.facebook.com/the/profile", 
            instagram: "https://www.instagram.com/the/profile", 
            whatsapp: "https://www.whatsapp.com/the/profile"
 }
       }
    ],
  },
  version: 510158,
  versions: [
    {
         id: 62663572,
```

```
 title: "This is a release title text for the swedish version",
         language: "sv",
         url: "/release/swedish-version-title-
text?publisherId=389&releaseId=62663572"
   }
  ],
  language: "en",
  type: "Tiedote"
 }
```
When you've queried for multiple releases, you will get a list of release-objects with paging metadata:

```
{
  releases: [...],
 nextPage: 1,
  totalCount: 122
}
```
#### **Release-object field definitions**

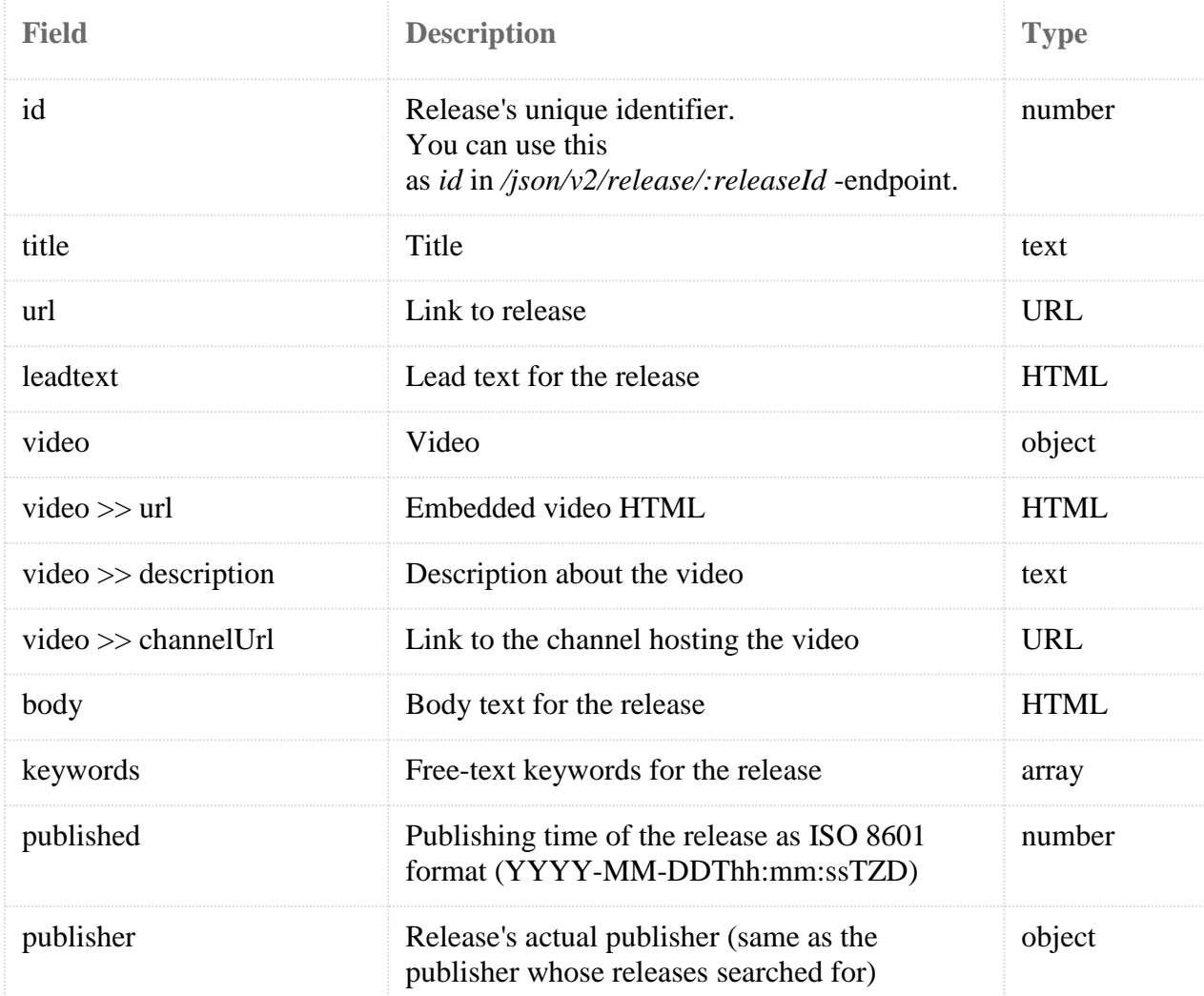

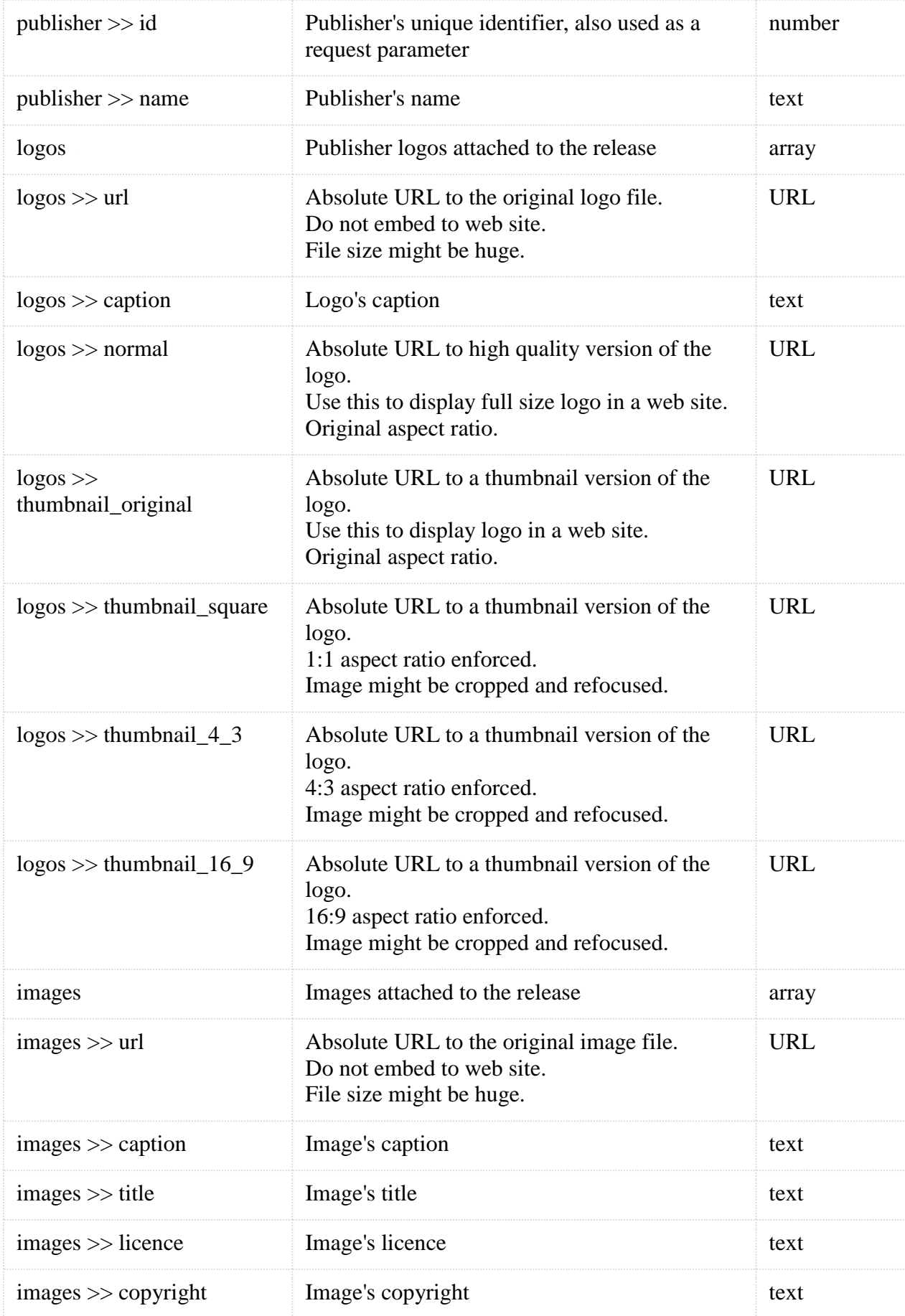

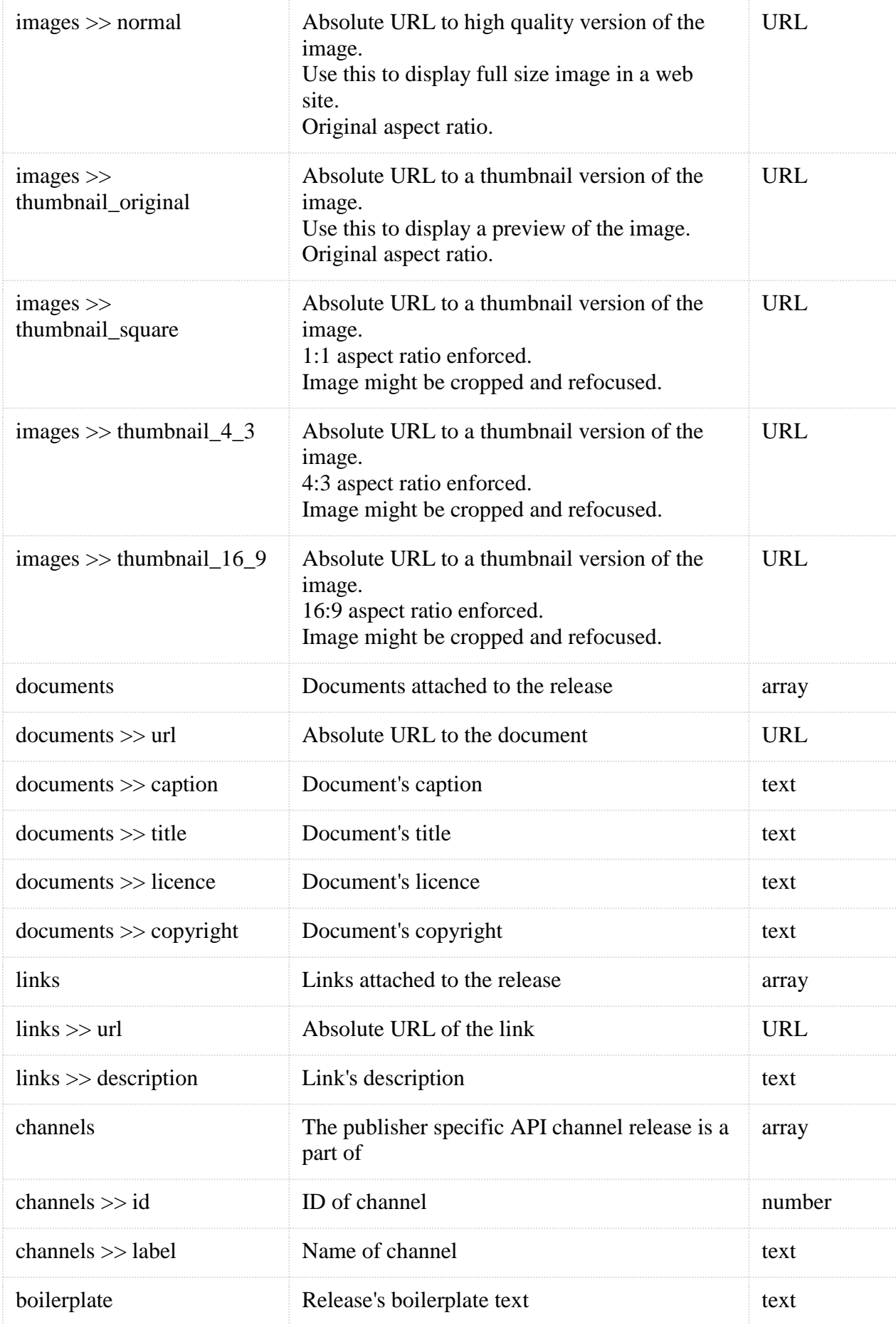

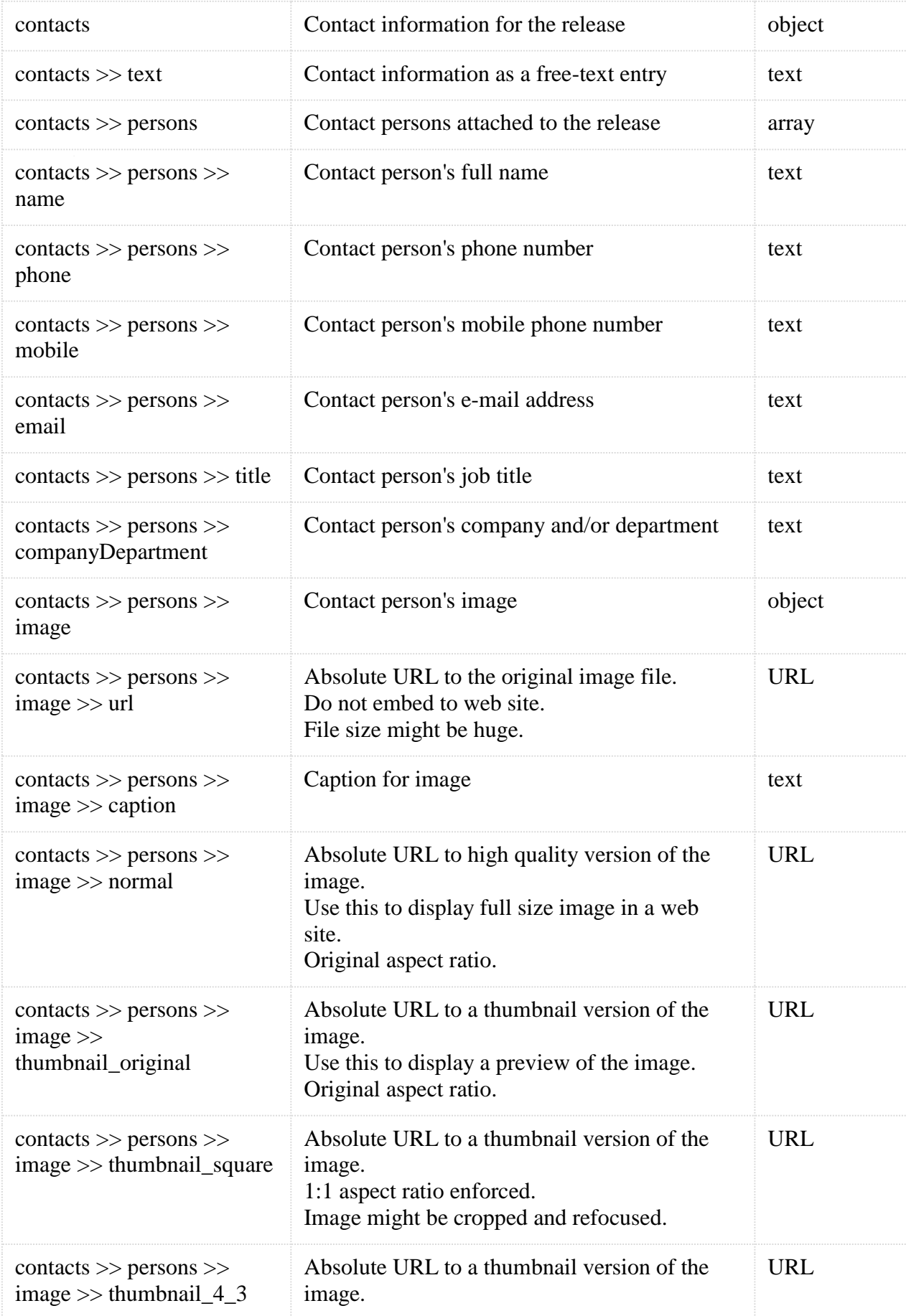

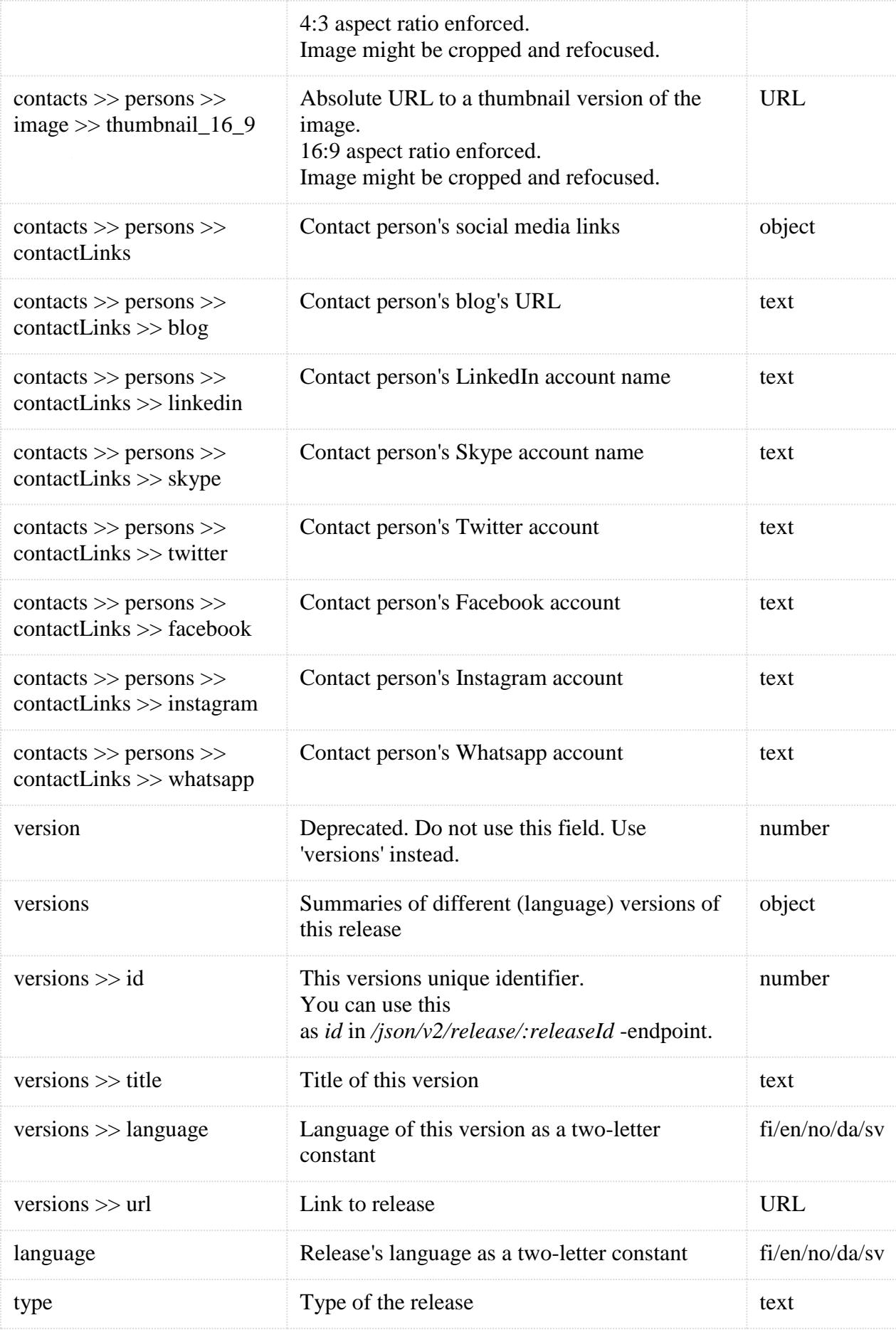

#### **Paging metadata information**

![](_page_9_Picture_177.jpeg)

# **Image size conversions**

The urls to images and logos provide you with unprocessed raw version of the uploaded image. The uploaded images are usually large in terms of size and resolution and thus not suitable for display in web pages. We provide you with a service to resize the images and logos so that you can display them within your website.

# **Resizing an image**

You can resize the image by adding a width and height toggles to the file name. These methods do not crop the image and they do not skew or change the aspect ratio of the image.

- $-w$  WIDTH restricts only the maximum width of the image. Use this to make the image fit to a specific width.
- $-w$  WIDTH h HEIGHT restricts both maximum width and maximum height of the image.

# **Resizing an image with intelligent cropping**

You might have a layout where you need to enforce certain aspect ratio, width and height for the embedded images. To make all your images fit your space you can use our resizing and cropping service. You can do it by with a toggle that specified the width, height and turns on cropping. The intelligent cropping keeps the focus in the region with highest luminance frequency, colour saturation and presence of skin tones.

 $-w$  WIDTH h HEIGHT crop resizes the image to be exactly the requested width & height. Uses intelligent cropping.

Replace **WIDTH** and **HEIGHT** with your own definitions. The examples below show how the toggles can be used.

#### **Example with via.tt.se**

Here is a large original image: <https://via.tt.se/data/images/00785/aa4c33be-c8c7-4e18-92d3-c735b65496fc.jpg> The same image with a toggle -w\_600: [https://via.tt.se/data/images/00785/aa4c33be-c8c7-4e18-92d3-c735b65496fc](https://via.tt.se/data/images/00785/aa4c33be-c8c7-4e18-92d3-c735b65496fc-w_600.jpg)[w\\_600.jpg](https://via.tt.se/data/images/00785/aa4c33be-c8c7-4e18-92d3-c735b65496fc-w_600.jpg) The same image with a toggle -w\_300\_h\_300: [https://via.tt.se/data/images/00785/aa4c33be-c8c7-4e18-92d3](https://via.tt.se/data/images/00785/aa4c33be-c8c7-4e18-92d3-c735b65496fc-w_300_h_300.jpg) [c735b65496fc-w\\_300\\_h\\_300.jpg](https://via.tt.se/data/images/00785/aa4c33be-c8c7-4e18-92d3-c735b65496fc-w_300_h_300.jpg)

The same image with a toggle -w\_300\_h\_300\_crop: [https://via.tt.se/data/images/00785/aa4c33be-c8c7-4e18-92d3](https://via.tt.se/data/images/00785/aa4c33be-c8c7-4e18-92d3-c735b65496fc-w_300_h_300_crop.jpg) [c735b65496fc-w\\_300\\_h\\_300\\_crop.jpg](https://via.tt.se/data/images/00785/aa4c33be-c8c7-4e18-92d3-c735b65496fc-w_300_h_300_crop.jpg)

Do not make assumptions of the domain of the images. The domain of the images might include an address to a **cdn** in the future. In the examples above we've used via.tt.se, but the domain might be different for your images.